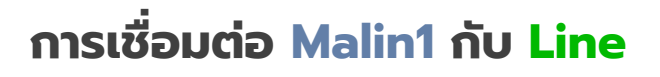

## Add friend in Malin1

ไปที่ Setting  $\rightarrow$  Profile

- 1. คลิกที่ Add friend
- 2. สแกน QR Code ผ่าน Line
- 3. กดปุ่มเพิ่มเพื่อน

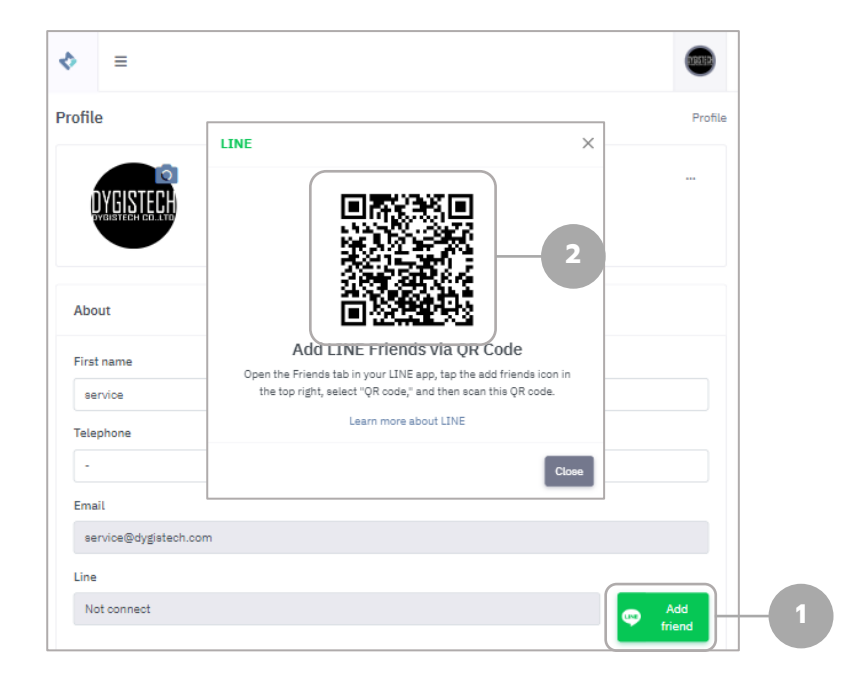

4. กดไปที่ไอคอน Notifications

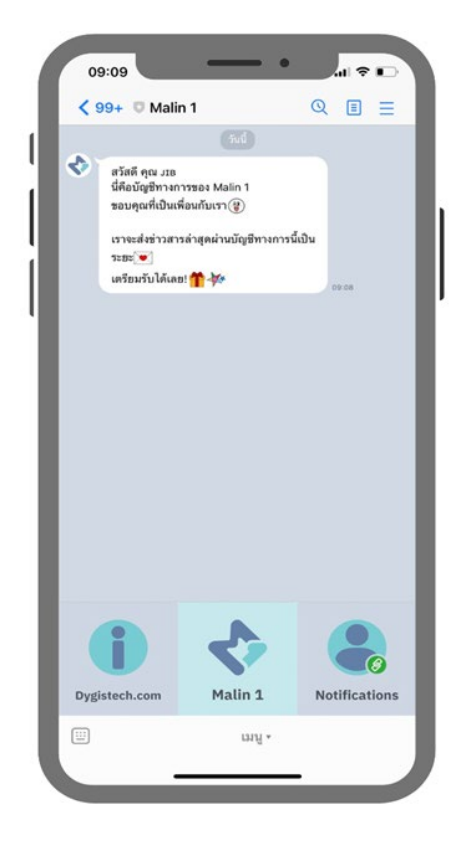

เข้าถึงทั้งหมด แล้วกด **อนุญาต**

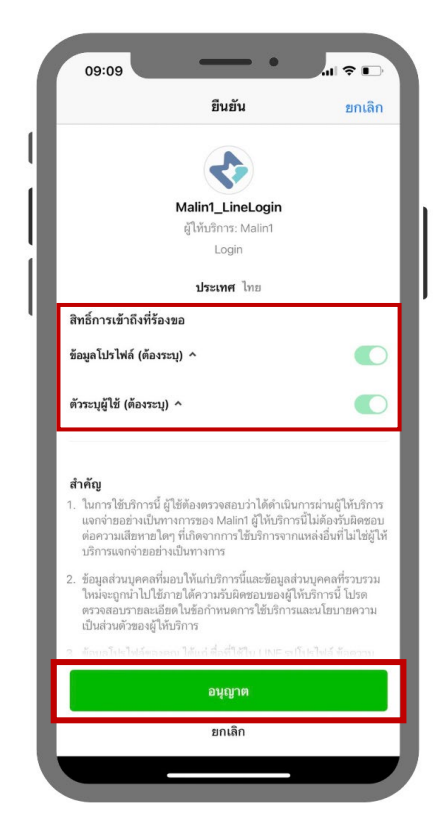

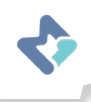

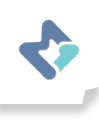

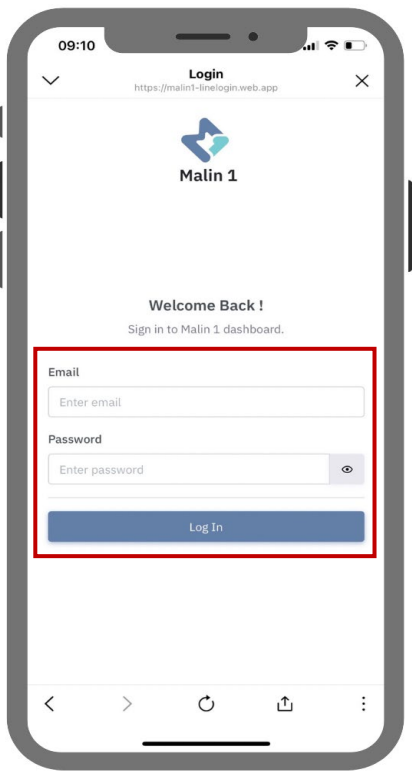

3. กรอก Email และ Password ของท่านที่ต้องการ ให้เชื่อมต่อกับ Line แล้วกด **Log In**

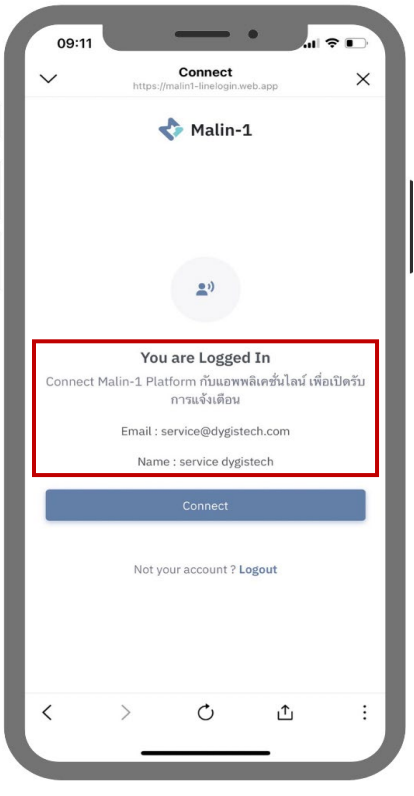

- 4. ตรวจสอบข้อมูล Email และ Password ที่ต้องการ เชื่อมต่อ
- 5. หากข้อมูลบัญชีผู้ใช้ถูกต้องแล้วให้กด **Connect**

หากข้อมูลบัญชีผู้ใช้ ไม่ถูกต้องให้กดปุ่ม **Logout** ด้านล่าง เพื่อทําการกรอกข้อมูลใหม่